## **Fiche élève**

#### **Niveau confirmé**

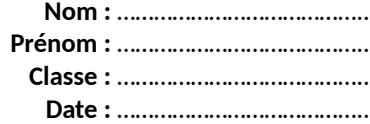

# **Activité 7 page 314 – Thermomètre électronique**

## **Comment fabriquer un thermomètre électronique ?**

## **1. Réaliser**

Mettre en œuvre le protocole expérimental mis à disposition par le professeur permettant de représenter, à l'aide d'un tableur, la courbe d'étalonnage  $R_{\text{CTN}} = f(\theta)$  de la thermistance.

Liste du matériel disponible :

- 1 ordinateur muni d'un tableur grapheur qui permet de faire facilement de la modélisation ;
- 1 microcontrôleur Arduino monté sur un support comportant une platine d'expérimentation précâblée, relié à un ordinateur muni de l'environnement de développement Arduino;
- 1 multimètre avec des pinces crocodiles ;
- 1 thermistance R<sub>CTN</sub> avec des fils de connexion implantable sur la platine d'expérimentation;
- 1 résistance *R* implantée sur la platine d'expérimentation ;
- 2 béchers de 200 mL ;
- 1 thermomètre électronique ;
- 1 agitateur en verre ;
- de l'eau chaude (chauffée avec une bouilloire).

## **Proposer un protocole :**

— En utilisant la liste de matériel disponible, proposer un protocole pour obtenir la courbe d'étalonnage  $R_{\text{CN}} = f(\theta)$ qui représente les variations de la valeur R<sub>CTN</sub> de la résistance de la thermistance en fonction de la température  $\theta$ , pour  $\theta$  variant sur une plage s'étalant d'environ 60°C à 20°C.

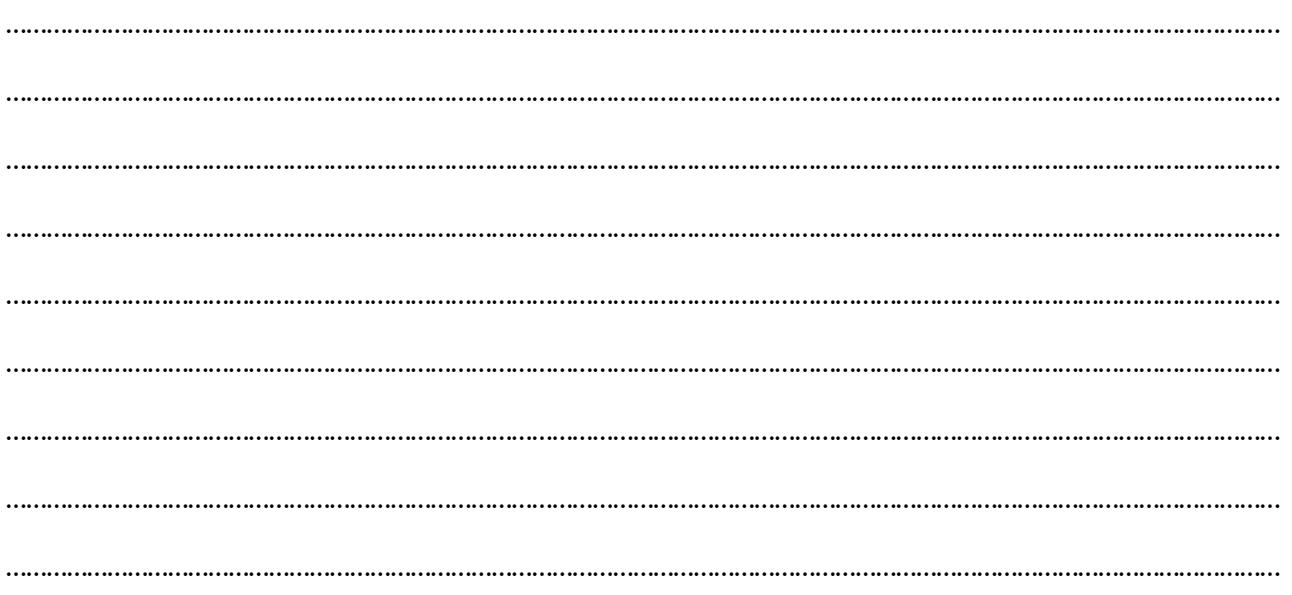

# **Fiche élève**

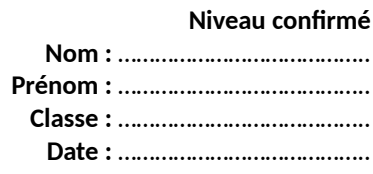

Appeler le professeur pour qu'il valide le protocole puis le réaliser.

#### **2. Analyser-Raisonner**

**a.** Justifier l'appellation « thermistance à coefficient de température négatif ».

………………………………………………………………………………………………………………………………………………………………………............... ………………………………………………………………………………………………………………………………………………………………………................ ………………………………………………………………………………………………………………………………………………………………………............... ………………………………………………………………………………………………………………………………………………………………………................

**b.** Un microcontrôleur permet d'alimenter le montage électrique et de numériser la tension  $U_{A0}$  entre l'entrée analogique A0 et la masse GND. Proposer une démarche à suivre pour programmer le microcontrôleur afin de fabriquer un thermomètre électronique.

………………………………………………………………………………………………………………………………………………………………………...............

………………………………………………………………………………………………………………………………………………………………………...............

………………………………………………………………………………………………………………………………………………………………………................

## **Aides pour l'élaboration de votre démarche**

1. À partir du schéma ci-contre correspondant à celui du **document** de **cette activité** comportant une thermistance, de résistance R<sub>CTN</sub> et un dipôle ohmique de résistance *R* =…………………...k donnée par le professeur*,* montrer que la tension aux bornes de la résistance *R* a pour expression  $R\times U$ 

 $U_R = \frac{R + R_{\text{CTN}}}{R}$ , avec *U* la tension d'alimentation

du montage délivrée par la carte à microcontrôleur : *U* = 5,00 V.

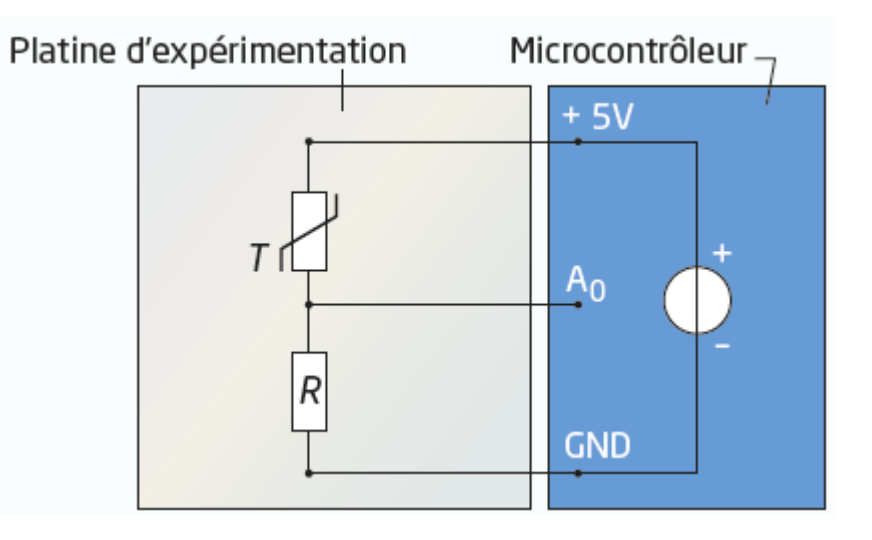

© Nathan 2019

## **Chapitre 16 – Signaux et capteurs électriques**

## **Fiche élève**

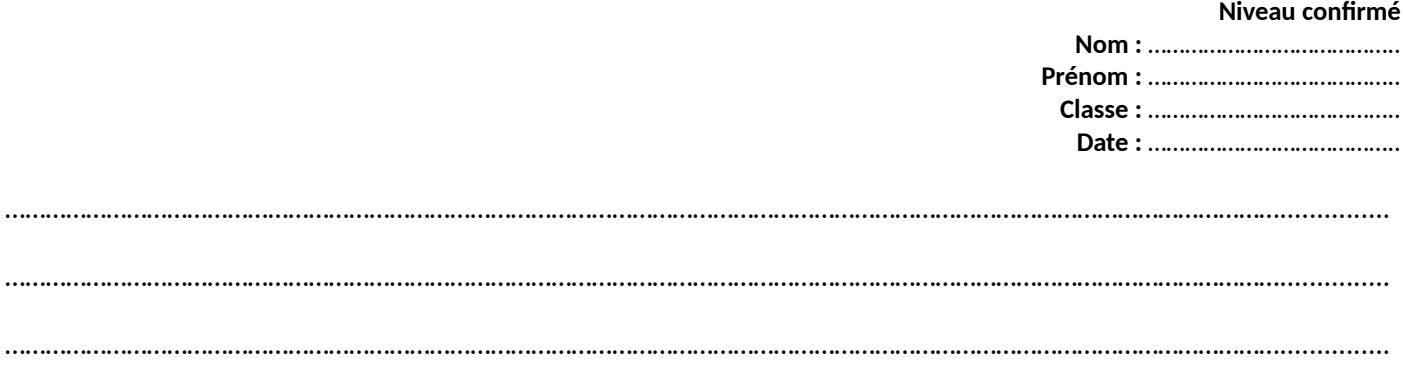

2. À l'aide du tableur, représenter et modéliser la fonction  $\theta = f(U_R)$  par la fonction ci-dessous puis relever l'expression et les coefficients *a, b* et *c* de ce modèle :

 $\theta$  = a + b ×  $U_{\text{R}}$  + c ×  $U_{\text{R}}^2$  : *a* =…………………, *b* =……………………, *c* =……………………

3. Expliquer comment le microcontrôleur doit être programmé pour qu'il puisse afficher la température  $\theta$  et être ainsi utilisé pour fabriquer un thermomètre électronique.

………………………………………………………………………………………………………………………………………………………………………................ ………………………………………………………………………………………………………………………………………………………………………............... ………………………………………………………………………………………………………………………………………………………………………............... ………………………………………………………………………………………………………………………………………………………………………............... ………………………………………………………………………………………………………………………………………………………………………...............

### **3. Réaliser**

Mettre en œuvre le protocole expérimental mis à disposition par le professeur afin de construire et de faire fonctionner le thermomètre électronique.

## **Réaliser le protocole suivant :**

— Implanter la thermistance sur la platine d'expérimentation conformément au schéma du montage électrique du circuit.

— Réaliser le thermomètre électronique expérimental en modifiant le code source Arduino (niveau CONFIRMÉ).

— Réaliser des essais de mesures sur de l'eau tiède à différentes températures et comparer avec les valeurs mesurées simultanément par le thermomètre électronique.

# **Fiche élève**

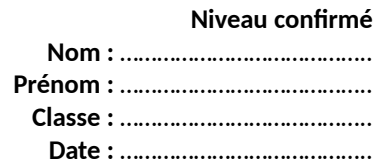

— Estimer l'incertitude de mesure sur les valeurs de la température données par le thermomètre expérimental par comparaison avec les valeurs données par le thermomètre électronique utilisé pour faire les mesures, en considérant que celui-ci est parfaitement fidèle et juste.

— Justifier l'expression de la ligne 22 sachant que le convertisseur analogique numérique (CAN) de l'entrée A0 a une résolution de *n* = 10 bits et que le nombre de valeurs possibles pour un CAN est de 2*<sup>n</sup>* .